# Virtual Center 1.x Troubleshooting

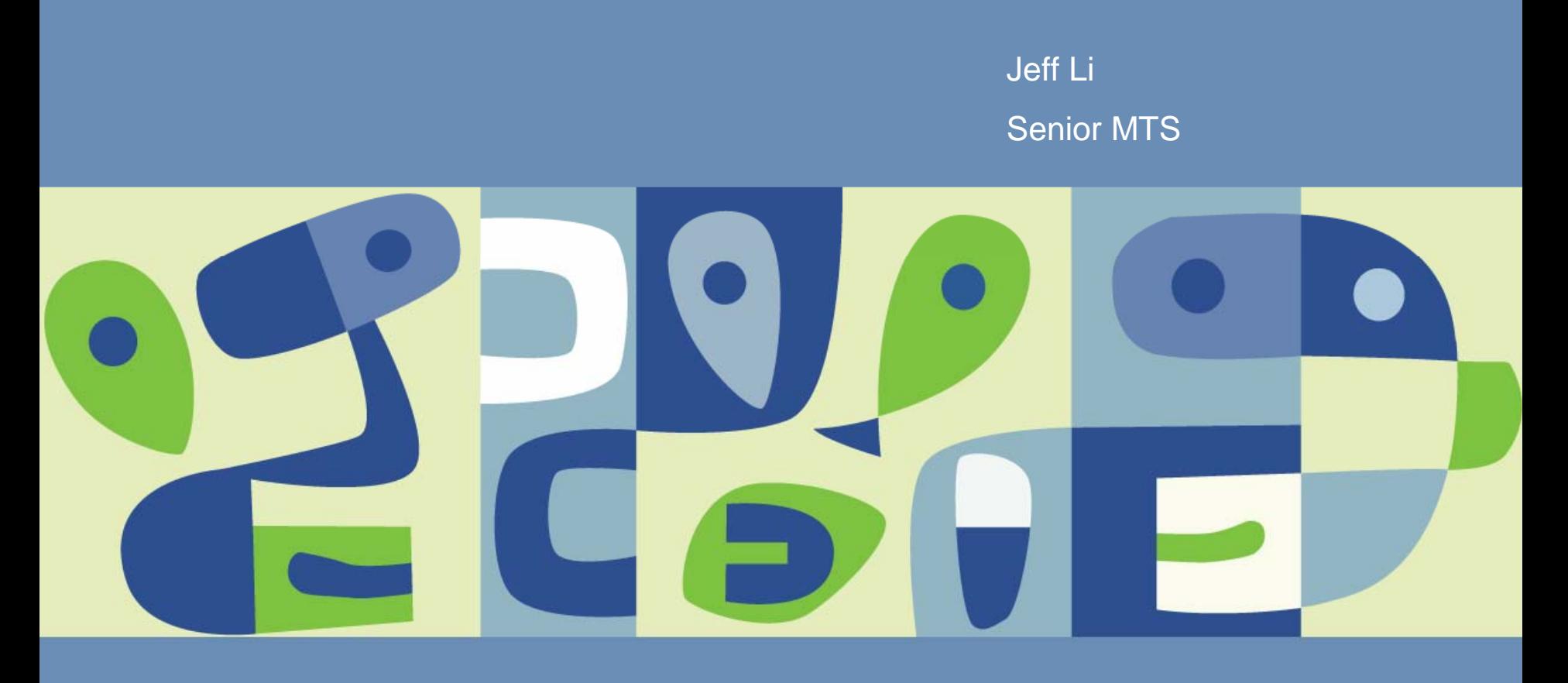

## **Agenda**

- Goals.
- Introduction $\mathcal{C}^{\mathcal{A}}$
- **Troubleshooting How To and Examples**
- VC1.x technical best practices  $\overline{\mathbb{R}^n}$
- Brief Introduction to VC2.x troubleshooting  $\mathcal{L}_{\mathcal{A}}$
- Q&A

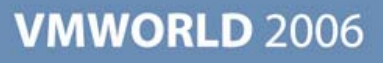

#### **Goal of This Session**

- **Provide an inside view of troubleshooting**
- Highlight information that is key for engineers to reduce turnaround time
- Walk thru some examples to help demonstrate how a customer can drill down into issues.
- Most importantly collect feedback to help us serve you better. $\mathbb{R}^3$

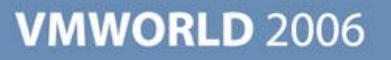

## **Processing Customer Issues**

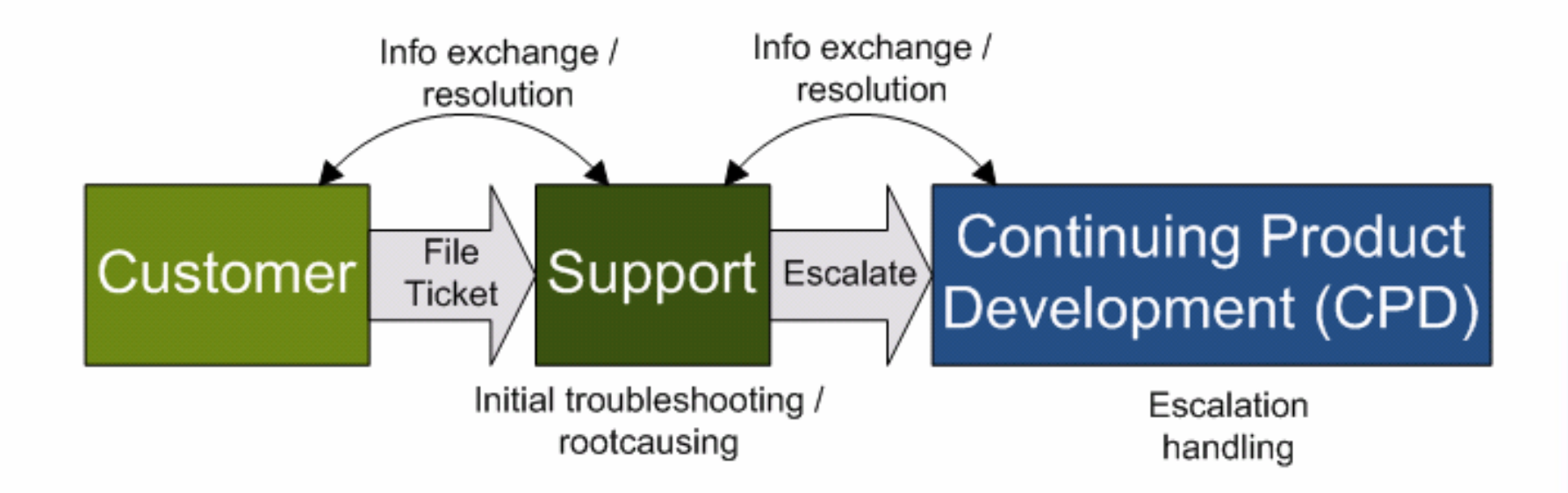

## **Overview of VC1.x Related Components**

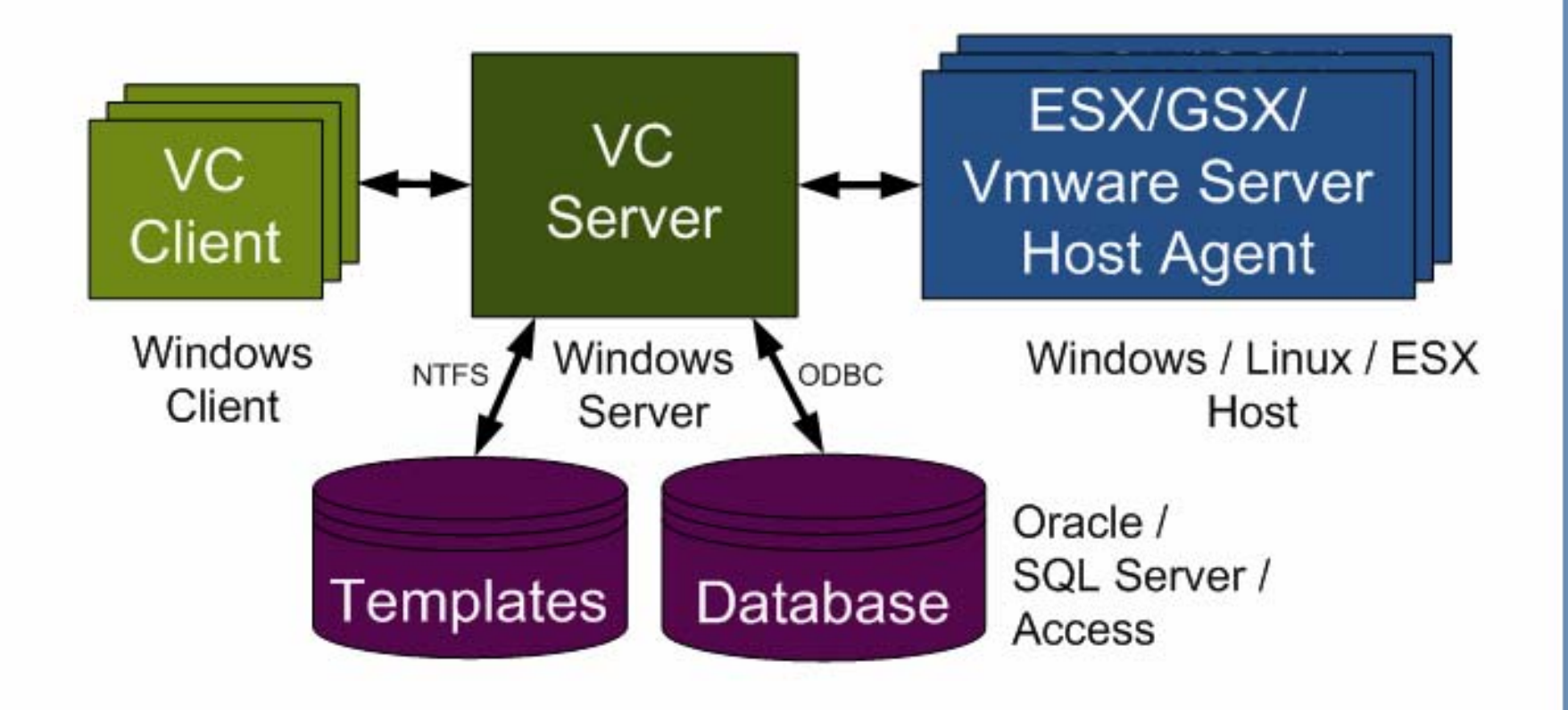

## **Troubleshooting Information -General**

- **Problem symptom**
- Exact error message, provide screenshot where possible
- Date / Time of problem
	- Make sure your machine's time is correct.
	- Record time zone differences (if any) between machines.
- **Problem Frequency consistent or intermittent?**
- Record : host name/IP address, VM name/ IP address.
- Changes to system
	- **> New operation or workload?**
	- OS upgrade?
	- **New application installed or existing application upgraded?**
	- New hardware added?
- Steps to reproduce if relevant

# **Troubleshooting Information --- Log Files**

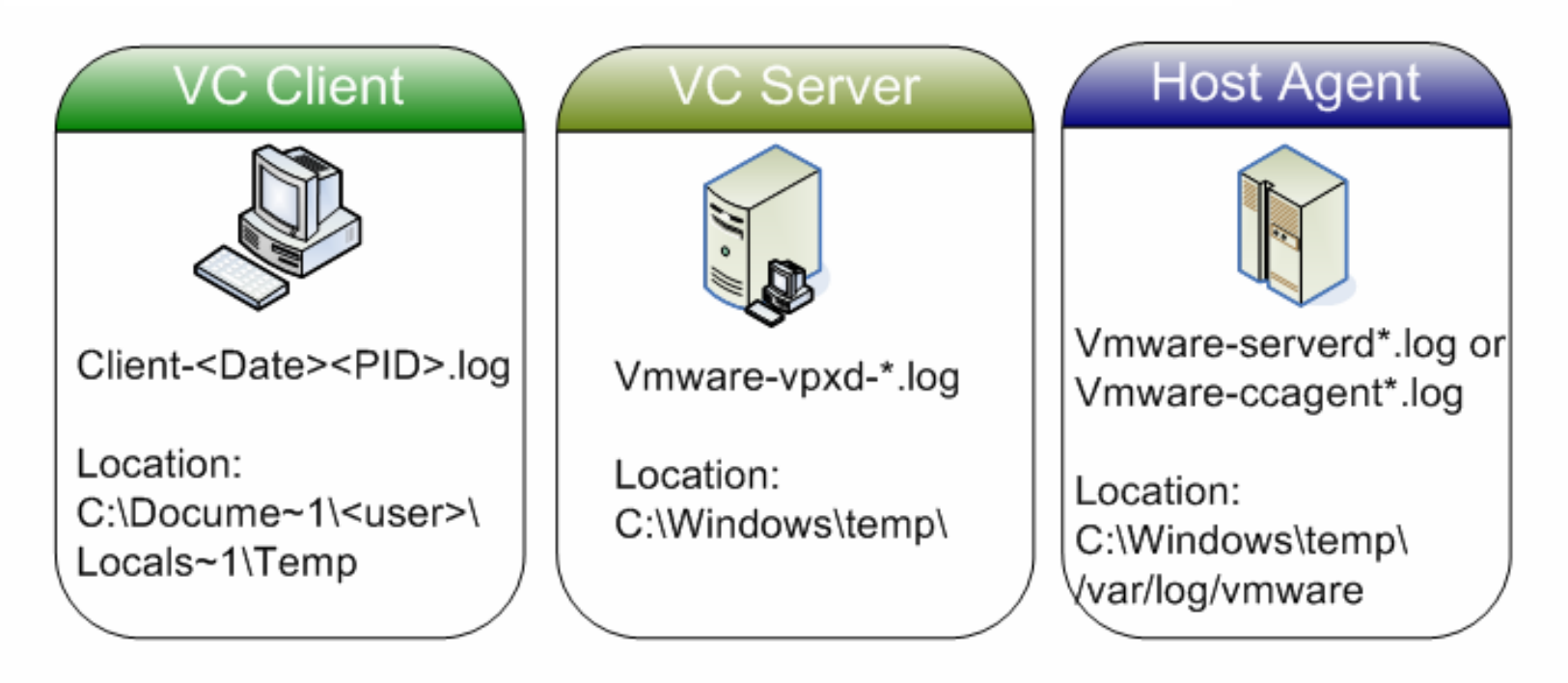

To collect VC client and server logs, use script "vclogs.wsf". See KB1935: http://www.vmware.com/support/kb/enduser/std\_adp.php?p\_faqid=1935

For host agent (serverd) logs, run vm-support script. See KB653 http://www.vmware.com/support/kb/enduser/std\_adp.php?p\_faqid=653

# **Troubleshooting Information --- System Setup Info**

- **OS** version
- Virtual Center (VC) build/version.
- Host build/version.
- Number of concurrent VC clients.
- Number of hosts managed by VC.
- Any specific config option differences from default values that VMware provides.
	- **-** Host agent config (/etc/vmware/config)
	- VC server (C:\Documents and Settings\All Users\Application Data\VMware\VMware VirtualCenter\config.ini)

## **Troubleshooting Information --- Database Info**

- Full VC database if applicable
- Scale of the database.
	- Run script to get the table size.
	- Number of hosts \*. Stats interval config \*
	- For example, select count(\*) from VPX\_HOST
- DB integrity script result \*. For example,
	- --all domain should have valid VMGroup id (in vpx\_vmgroup table) select \* from vpx\_domain where vmgroup not in (select vmgroup\_id from vpx\_vmgroup)

**VMWORLD 2006** 

SQL profiler.

**Provides detail information on backend Database activity.** 

(\*) Please refer to appendices for the complete list of these scripts.

# **Troubleshooting Information --- Other**

- Event Log
	- Export the application, system and security logs from the Windows Event Viewer as .evt files.
- **Perfmon** 
	- Record activities of system resources such as CPU, memory, and so on.
- **Include summary of your findings.**

#### **I am Jeff, and I rock. Sometime, on a good day… with a tailwind, searching for bugs…**

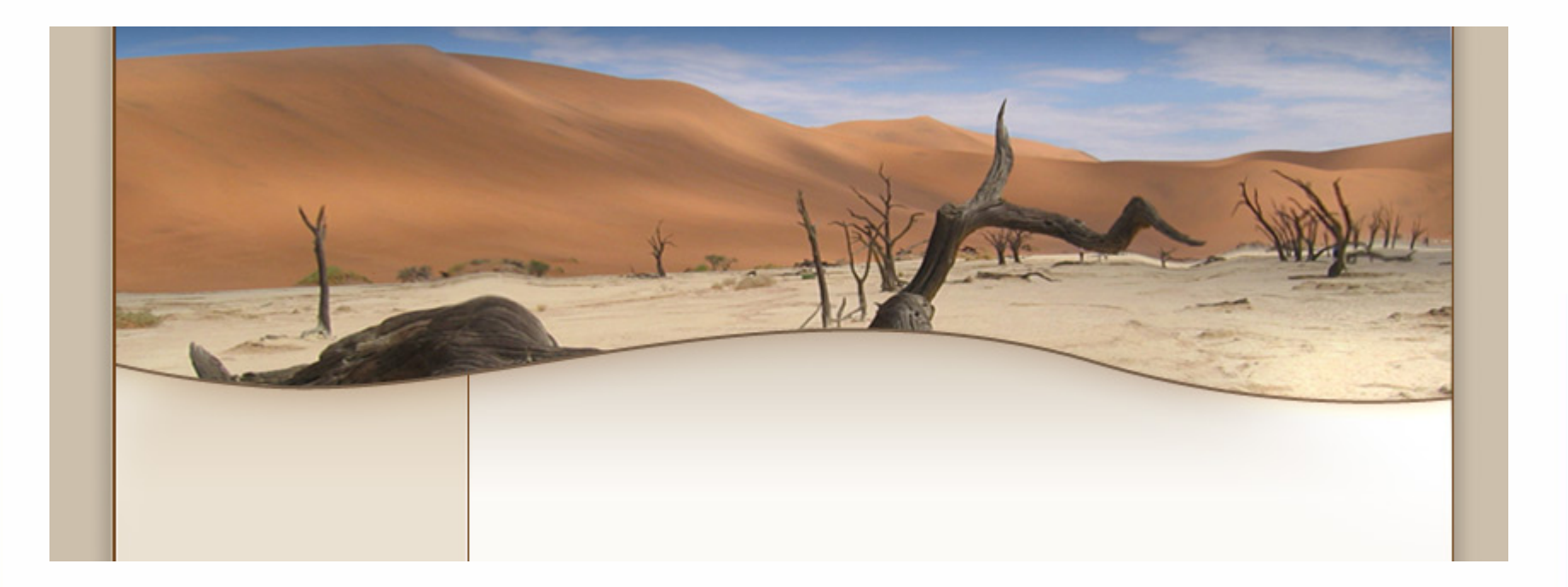

# **Troubleshooting ---- Understand VC Client Logs**

**Format** 

- <Category> <Date Time> <MESSAGE>
- Categories
	- command command sent to server (Remove VM)
	- client no category specified
	- exception exception
- Connected to
	- [client ] 5/31/2006 1:54:48 PM
	- Connected to localhost (VMware VirtualCenter 1.4 build-0000) as Administrator
- **Activity** 
	- [command ] 6/7/2006 1:03:01 PM Executing setDatastoreProperties...

# **Troubleshooting ---- Understand VC Server Logs**

#### **Format**

- <Date Time> <ThreadName>| [<TreadID>] <MESSAGE>
- MESSAGE [COMPONENT] INFORMATION
- **Product information** 
	- May 31 13:54:04: app| Log for VMware VirtualCenter pid=2684 version=1.4 build=build-0000 option=DEBUG
- **Database information** 
	- May 31 13:54:04: app| [3464] [ARCHIVER] Successfully connected to ODBC through DSN=VMware VirtualCenter
- Waiting for connection
	- May 31 13:54:12: app| [3464] VMware VirtualCenter ready for client connections on port number 905

#### **Activity**

Jun 07 13:03:01: app| [1716] [VpxdLro] -- BEGIN #b7 -- [-Updating datastore Jun 07 13:03:04: app| [1208] [VpxdInvtHost] Lost connection to host <host name>. Initiating reconnect

# **Troubleshooting ---- Understand Host Agent Logs**

#### **Format**

- <Date Time> <ThreadName>| <MESSAGE>
- MESSAGE [COMPONENT] INFORMATION
- **Product information** 
	- May 31 13:53:59: app| Log for VMware Server pid=2252 version=e.x.p build=build-23894 option=BETA
- **Managed by** 
	- May 31 13:54:13: app| New connection on socket server-vcvmdb from host <host name> (ip address: 10.17.153.59), user: Administrator
- **Activity** 
	- > Sep 28 17:25:14: app| [VMCopierServer:1159489514.002] Starting VmCopyServer. cfgPath: /home/vmware/New Virtual Machine/New Virtual Machine.vmx, operationType: vmColdInfo

#### **I like to find bugs and treat them nicely…**

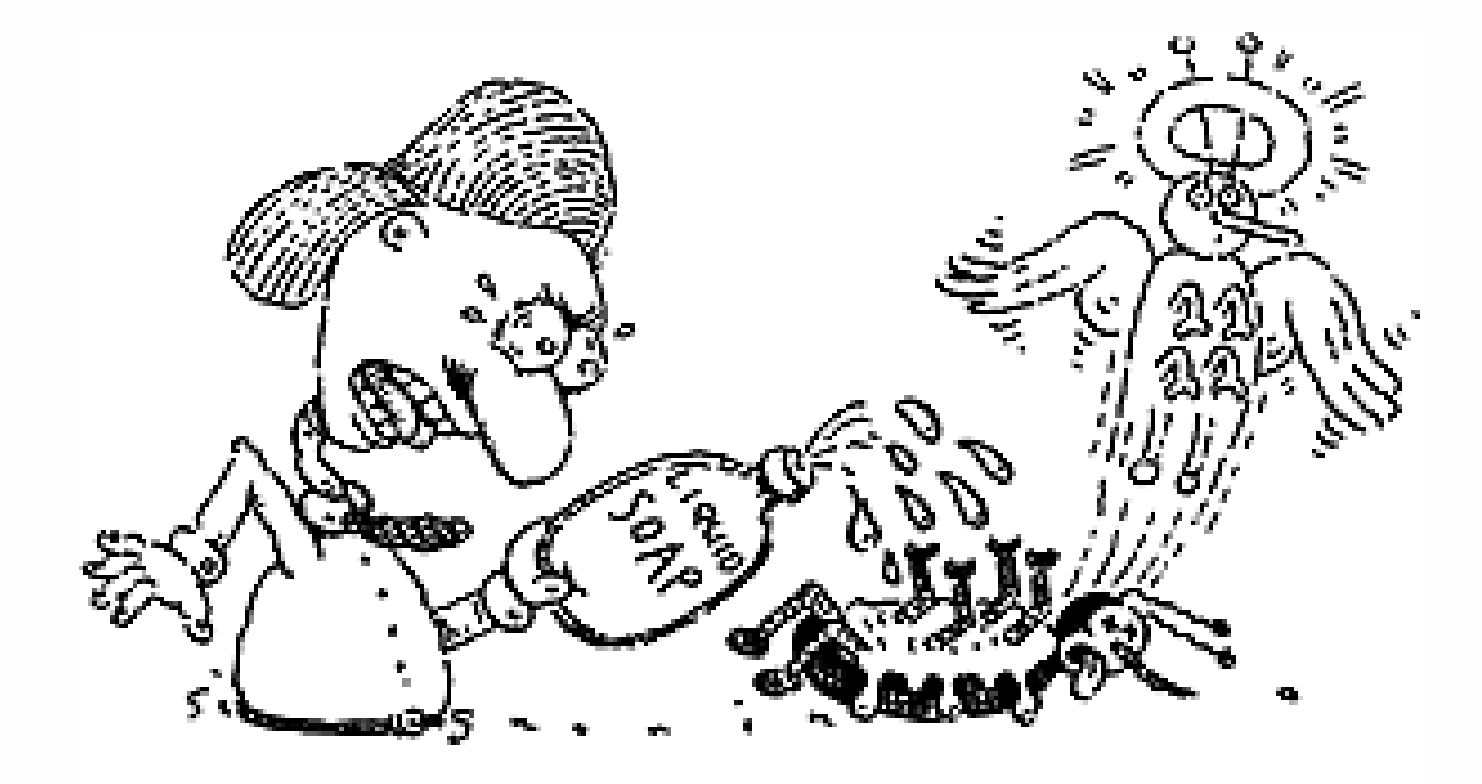

# **Example 1: Having issues when cloning VMs**

- **Product: Virtual Center**
- Description : Having issues when cloning VM's. Not only does the cloning not work, it is deleting a file from the original VM image.
- Symptoms : End user received error message "reason unknown"
- **n** Other Information
	- Source VMDK is <vm name>.dsk

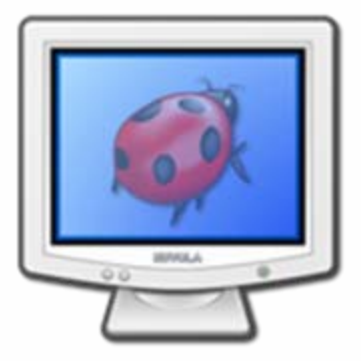

# **Example 1: Identifying and Analyzing Log Entries**

#### ■ Serverd logs

- Aug 02 07:17:32: app| [CloneVMDst:1122980813.018] Comiting VmCopyClient.
- Aug 02 07:17:32: app| VmsdVmcopier: CopyFinish called.
- Aug 02 07:17:32: app| VmsdVmcopierInstantiateVm: cfgFile '/home/vmware/<vm name>/<vm name>.vmx', cfgHash 'd2a5956676ad64dc'.Aug 02 07:17:32: app| --- VMDB error 0 ---
- Aug 02 07:17:32: app| [CloneVMDst:1122980813.018] Aborting.
- Aug 02 07:17:32: app| Deleting disk file: SAN\_Disk\_1:<vm name>.dsk

……

- Aug 02 07:17:32: app| VMHS: Deleting file: /home/vmware/<vm name>/<vm name>.vmx
- Aug 02 07:17:32: app| Deleted directory: '/home/vmware/<vm name>'
- Aug 02 07:17:32: app| [CloneVMSrc:1122980812.016] Finishing.

## **Example One: Narrowing it down further**

- The disk file deletion log entry catches our attention, does not give us enough though.
- So, we next analyze the VM config file. Two suspicious points noted:
	- **There are two entries for the same disk file:** 
		- scsi0:0.name = "SAN\_1:<VM name>.dsk"
		- scsi0:0.fileName = "SAN\_1:<VM name>.dsk
	- The version entry is missing
- Is there a workaround?
- Of course since we have access to the code, we confirmed that bad disk entries will fail the clone operation. Also, during the rollback process, the source disk will be deleted. It turned out this bad config file comes from an old version of a third party tool.

#### **Example Two: VC Server Crashes**

#### Key Information

- VC server is installed on a VM named <vm name>.
- The VM runs on ESX 2.1.0 build 7728.
- Uses SQL database which resides on another VM.
- Log files can be found in ftpsite:/<ticket#>/Outage.
- VC Server crashed between 11:30 & 11:55AM on 2/24/05

# **Case Study Two: Identifying and Analyzing Log Entries**

#### **VC** server log

Feb 24 11:33:56: app| Failed to add connection to database : -32

……

- Feb 24 11:44:27: app| [2180] [Vpxd] Initiating shutting down
- Feb 24 11:45:22: app| [2288] PANIC: Out of memory trying to allocate 24 bytes.
- Feb 24 11:45:22: app| [2484] PANIC: Out of memory trying to allocate 2 bytes.

#### ……

- Feb 24 11:45:23: app ---- Backtrace using dbghelp.dll----....
- Feb 24 11:45:23: app| backtrace[00] ebp 0x0a2cf374 eip 0x0057beda ………
- Feb 24 11:45:23: app| [2464] [Vpxd] Shutting down now

## **Example Two: Further Troubleshooting Steps**

- Found following suspicious points after further exam the log file:
	- There were some database connection problem.
		- Feb 12 11:33:56: app| Failed to add connection to database : -32
	- The system ran out of memory.
		- Feb 12 11:45:22: app| [2288] PANIC: Out of memory trying to allocate 24 bytes.
- Checked VM setup to ensure memory is good enough.
- Could not access customer's database because of strict security policy. Developed SQL script to check table size and config options.
- Further log file analysis identified following log entry
	- Aug 11 20:43:26: app| [2132] [DebugTime] Stats:ArchiveRead took 13637 sec. (took about 4 hours to load stats.)
- If turned out the stats interval was set to a very small value.

## **VC Technical Best Practices**

- Refer to the following link for a complete best practices list: [http://www.vmware.com/pdf/vc\\_technical\\_best.pdf](http://www.vmware.com/pdf/vc_technical_best.pdf)
- Some highlights covered above:
	- **Basic platform/hardware requirements.**
	- Upgrade hardware to support more hosts and VMs.
	- Using Oracle or SQL Server for production deployments.
	- **> Vmotion basic requirements**
	- Upgrade VC to most recent version if possible.
	- If any issue, backup logs by running vm-support scripts.
- This session is mainly for VC1.x troubleshooting. Please do review the above link for more best practices.

# **A Glimpse of VC 2.x**

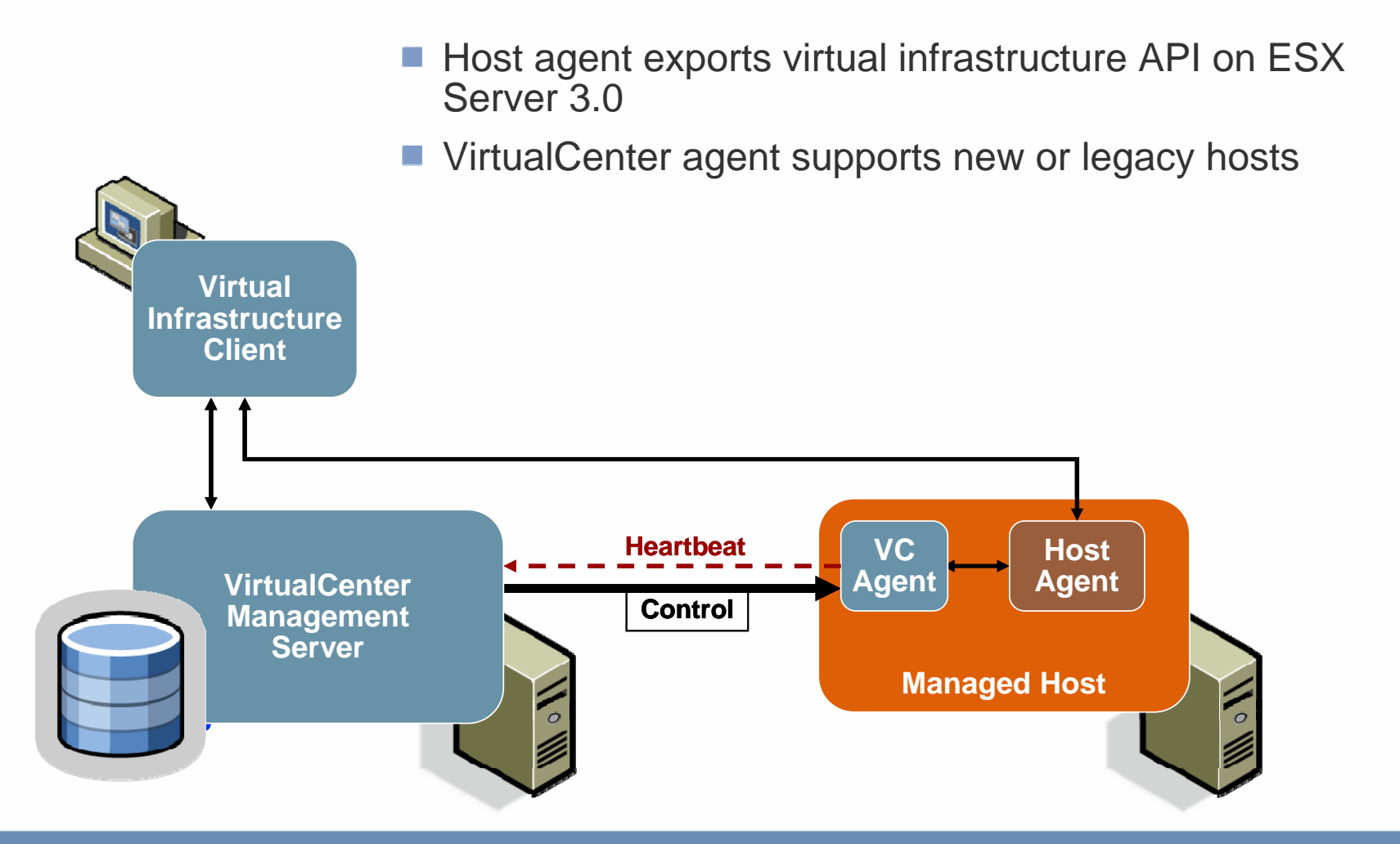

#### **VC2.x Log Files**

**Please refer to appendices on how to understand and where to find** VC2.x log files.

## **Example: Timed out waiting for Server Response**

- Description :
	- Login to VC Client as admin.
	- **So to Datastore view from Inventory**
	- **Right click on any data center**
	- **> Select Add Permission.**
	- **So through the wizard.**
	- When you click ok to finish, we get this error "timed out waiting for the server response"

#### **Example: Identify and Analyze Logs**

- Questions to be answered to help narrow down where to look
	- When did the VC Client send the request to VC server?
	- When did the VC server receive the VC client request to start processing the task? Was there any delay to receive the request?
	- Did the task complete successfully eventually? If it did, when did it complete? What was the total operation time?
	- Did the task fail with an error? If fail, what was the error?
	- How many users/groups were added?

# **Example: Identify and Analyze Logs**

#### VC client

*[Command ] 2006-05-23 16:25:34.661 Executing SetEntityPermissions on vim.AuthorizationManager:AuthorizationManager sync'ly*

*[ShowExcp] 2006-05-23 16:26:04 RequestTimedOut*

*at VirtualInfrastructure.Vmdb.Command.ExecuteHelper()*

*at* 

*VirtualInfrastructure.Vmdb.TransportImpl.RemoteMethod(ManagedOb ject mo, String opName, Object[] pars)*

*at Vmomi.AuthorizationManager.SetEntityPermissions(ManagedEntity entity, PermissionArray permission)*

*at VpxClient.Common.Util.Authorization.AddAclMulti(Control owner, ArrayList entities)*

#### **Example: Identify and Analyze Logs**

#### **VC** server log

- *[2006-05-23 16:25:34.661 'App' 1576 info] [VpxLRO] -- BEGIN taskinternal-1311 -- -- vim.AuthorizationManager.setEntityPermissions*
- *[2006-05-23 16:25:34.951 'App' 1576 verbose] [VpxdMoEventManager] Event[51]: Permission created for DOMAIN\user1 on ESXserver, role is Read-Only, propagation is enabled*
- *[2006-05-23 16:25:35.200 'App' 1576 verbose] [VpxdMoEventManager] Event[52]: Permission created for DOMAIN\<user name> on ESXserver, role is Read-Only, propagation is enabled*

#### *……*

*[2006-05-23 16:26:09.889 'App' 1576 info] [VpxLRO] -- FINISH taskinternal-1311 -- -- vim.AuthorizationManager.setEntityPermissions*

## **Example: Further Troubleshooting Steps**

- It turned out the VC server and Active Directory are in different country. The network connection between them is slow.
- Two possible workarounds: T.
	- Reduce the number of users added in a single shot
	- Increase the timeout. Go to Administration->Server Setting->Timeout Setting.

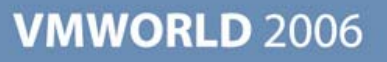

# **Q & A**

#### **Thank you!**

**Presentation Download**

# Please remember to complete your **session evaluation form**

and return it to the room monitorsas you exit the session

The presentation for this session can be downloaded at **http://www.vmware.com/vmtn/vmworld/sessions/**

Enter the following to download (case-sensitive):

**Username: cbv\_rep Password: cbvfor9v9r** 

Some or all of the features in this document may be representative of feature areas under development. Feature commitments must not be included in contracts, purchase orders, or sales agreements of any kind. Technical feasibility and market demand will affect final delivery.

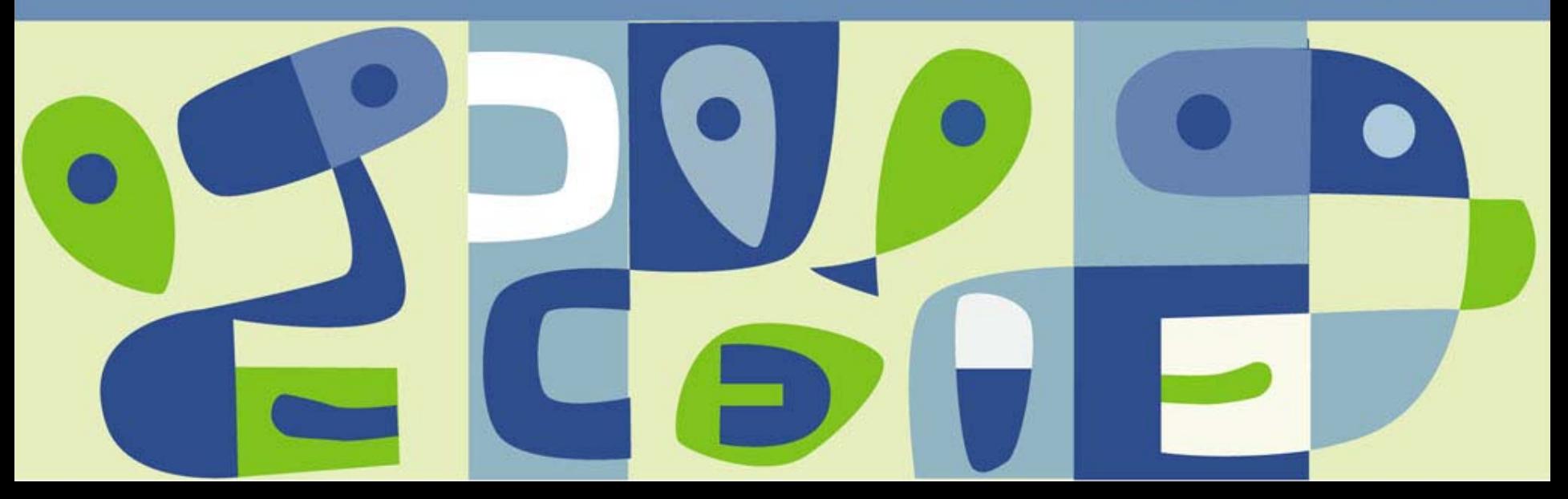

# **Your Bugs Will Be in Good Hands…**

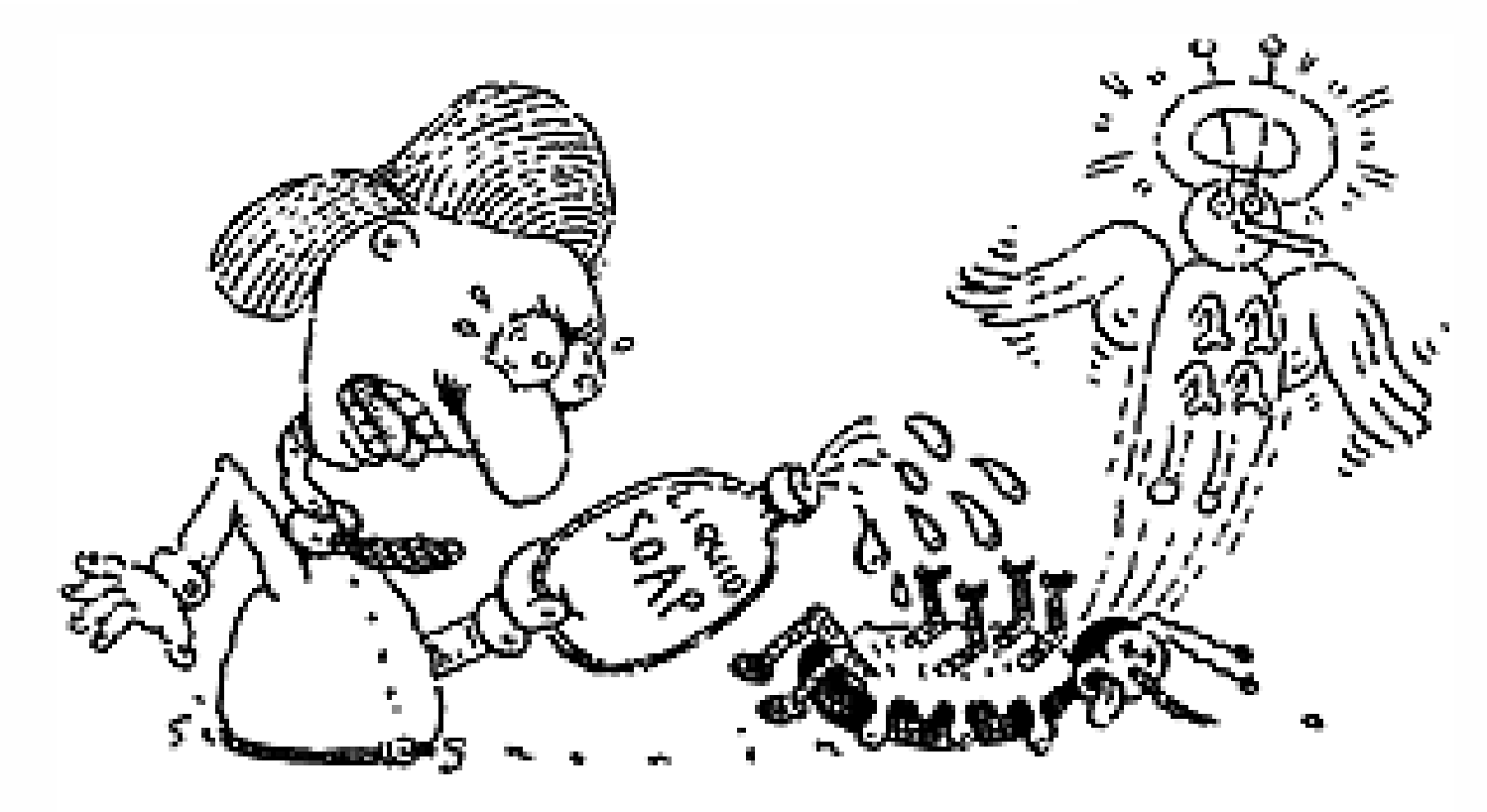

## **Appendices 1 – VC2.x log files**

■ Following slides will describe where to find VC2.x log files and how to understand log entries

## **VC2.x Client Log – Format, Location, File Name**

*Format:*

*[<Category>] <Date> <Time > <Message>*

*Location:* 

- *%TEMP%\vpx (relative to the user running the client)*
- *File name: viclient-\*.log*

# **VC2.x Client Log --- Information You Can Get (1)**

■ VC Client version and process id.

- *[startup ] 2006-10-18 10:28:29 Log for Virtual Infrastructure Client, pid=2156, version=2.0.1, build=build-32042, option=release*
- The host that the VC client is connecting to
	- *[connect ] 2006-10-18 10:28:37.874 Connecting to: localhost*
- Command sent to a server or response from server.
	- *[Command ] 2006-10-18 16:34:54.733 Executing CreateVm on vim.Folder:group-v4 sync'ly*
	- *[Command ] 2006-10-18 16:34:54.827 Return (status=done) for CreateVm on vim.Folder:group-v4*
- *Action at transport level between VC client and a Server*
	- *[transport] 2006-10-18 16:34:55 Created ManagedObject vim.VirtualMachine:vm-44*

# **VC2.x Client Log --- Information You Can Get (2)**

- Miscellaneous debug information **I** 
	- *[QuickInf] 2006-10-18 10:28:42.984 Retrieving Permissions data*
- Critical information
	- *[Critical] 2006-10-18 10:28:40.890 Finished building InventoryData; size = 14*
- **E** Fror exception that happens in VC Client.
	- *[ShowExcp] 2006-10-18 10:28:04.44 RequestTimedOut*
- Warning Warning Information
	- *[Warning,] 2006-10-18 16:52:56.329 polling requested sooner than the interval; reason: poller restart; target is ClusterSummary.*

## **VC2.x Server Log – Format, Location, File Name**

#### *General Format:*

- *[<DATE> <TIME> '<SUB SYSTEM NAME>' <THREAD ID> <TRACE LEVEL>] MESSAGE*
- *MESSAGE: - [COMPONENT NAME] [MESSAGE]*
- *TRACE LEVEL: - [warning/info/verbose/error/trivia]*
- *Location:* **T** 
	- *%TEMP%\vpx(relative to the user account running vpxd)*
- *Filename: vpxd-\*.log*

# **VC2.x Server Log --- Information You Can Get (1)**

- Virtual Center Server product information and its current process ID.
	- Log for *VMware VirtualCenter, pid=452, version=2.0.1, build=build-* $\overline{\phantom{a}}$ *32042, option=Release, section=2*
- Timeout setting for SSL connection and Network File Copy (NFC)
	- *[2006-10-18 18:12:01.901 'App' 4036 info] Vmacore::InitSSL: doVersionCheck = true, handshakeTimeoutUs = 120000000*
	- *[2006-10-18 18:12:01.932 'BaseLibs' 4036 info] NFC connection accept timeout: 180000 milliseconds*
- User account the VC server running as?
	- *[2006-10-18 18:12:01.932 'App' 4036 info] Account name: SYSTEM*
- *Machine information like the domain name and the hostname.*T.
	- *[2006-10-18 18:12:08.074 'BaseLibs' 4036 info] [ADS] Local Domain:<domain name>*

## **VC2.x Server Log --- Information You Can Get (2)**

- When did a task start? When did it finish?
	- *[2006-10-18 19:42:23.065 'App' 780 info] [VpxLRO] -- BEGIN task-24 -- group-h5 -- vim.Folder.createFolder*
	- *[2006-10-18 19:42:23.081 'App' 780 info] [VpxLRO] -- FINISH task-24 -- group-h5 -- vim.Folder.createFolder*
- *Error or warning message.*
	- *[2006-10-17 14:23:58.283 'BaseLibs' 17112 warning] [VpxdOsLayer]*   $\blacktriangleright$ *Couldn't read registry entry compatibleWith1xWebService*

#### **VC2.x VC Agent Log – Format, Location, File Name**

#### *General Format:*

- *[<DATE> <TIME> '<SUB SYSTEM NAME>' <THREAD ID> <TRACE LEVEL>] MESSAGE*
- *MESSAGE: - [COMPONENT NAME] [MESSAGE]*  $\rightarrow$
- *TRACE LEVEL: - [warning/info/verbose/error]*  $\overline{\phantom{a}}$
- *Location: /var/log/vmware/vpx*
- *File name: vpxa-\*.log Note: vpxa.log points to the current log.* $\mathbb{R}^3$

# **VC2.x VC Agent Log --- Information You Can Get**

- VPXA version information and its current process Id.
	- *Log for VMware VirtualCenter, pid=6123, version=2.0.1, build=build-32042, option=Release, section=2*
- Timeout information for SSL and Network File Copy (NFC)
	- *[2006-06-01 00:05:12.409 'App' 3076440992 info] Vmacore::InitSSL: doVersionCheck = false, handshakeTimeoutUs = 120000000*
- *Warning message*
	- *[2006-06-01 08:31:41.014 'App' 9001904 warning] [VpxaHalStats]*   $\mathcal{L}$ *Unexpected return result. Expect 1 sample, receive 2*
- *Error message*
	- *[2006-05-12 00:03:13.693 'App' 3076473760 error] [VpxVmdbCnx] Authd error: 514 Error connecting to hostd-vmdb service instance.*

## **VC2.x Host Agent Log – Format, Location, File Name**

#### *Format:*

- *[<DATE> <TIME> '<SUB SYSTEM NAME/COMPONENT NAME/VMX Path>' <THREAD ID> <TRACE LEVEL>] MESSAGE*
- *TRACE LEVEL: - [warning/info/verbose/error]*
- *Location: /var/log/vmware*
- *Filename: hostd-\*.log Note: hostd.log points to the current hostd log.* $\Box$

#### **VC2.x Host Agent Log --- Information You Can Get**

- **ESX Version and hostd's process id.** 
	- *Log for VMware ESX Server, pid=27132, version=3.0.0, build=build-29138, option=Release, section=2*
- *Error or warning messages*
	- *[2006-04-29 02:27:38.122 'NetworkProvider' 183397296 error] Unable to set VMkernel gateway address to 10.1.1.1 as there are no VMkernel interfaces on the same network with that IP address.*
- *Actions on a VM.*
	- *[2006-06-03 01:31:34.852 'vm:/vmfs/volumes/44241552-b75d40b6- 6637-0017a4a810b6/test/test.vmx' 13650864 info] State Transition (VM\_STATE\_ON -> VM\_STATE\_POWERING\_OFF)*

## **Appendices 2 ---- VC DB Integrity Checking Scripts**

--Here is a list of sql statement for vpxd DB integrity checking. All these statements should not return anything.

--all domain should have valid VMGroup id (in vpx\_vmgroup table) select \* from vpx\_domain where vmgroup not in ( select vmgroup id from vpx\_vmgroup) --all domain should have valid parent which is farm groups(in vpx\_group table) select \* from vpx\_domain where parent not in (select group id from vpx\_group) --all host should have valid parent (in vpx\_domain table) select \* from vpx\_host where parent not in (select domain id from vpx\_domain) --all vms should have valid parent (in vpx\_vmgroup table) select \* from vpx\_vm where parent not in (select vmgroup id from vpx\_vmgroup) --all vmgroup should have valid parent (in vpx\_vmgroup table) select \* from vpx\_domain where parent not in (select vmgroup id from vpx\_vmgroup) --all group should have valid parent (in vpx\_group table) select \* from vpx\_group where parent not in (select group\_id from vpx\_group) -- find all orphan expression states select \* from vpx\_exp\_eq\_y\_state where expression\_id not in (select expression\_id from vpx\_expression) select \* from vpx\_exp\_eq\_r\_state where expression\_id not in (select expression\_id from vpx\_expression) select \* from vpx\_exp\_ne\_y\_state where expression\_id not in (select expression\_id from vpx\_expression) select \* from vpx\_exp\_ne\_r\_state where expression\_id not in (select expression\_id from vpx\_expression) -- find all orphan triger select trigger id from vpx trigger condition where trigger id not in (select trigger id from vpx trigger) select trigger id from vpx trigger task where trigger id not in (select trigger id from vpx trigger)

select expression from vpx\_trigger\_condition where expression not in (select expression\_id from vpx\_expression)

#### **Appendices 3 ---- VC DB Diagnosis Scripts**

--Here is a list of diagnostic sql statements --get the row count for each table select count(\*) from STATS\_CONFIG select count(\*) from STATS\_HOST\_DATA select count(\*) from STATS\_HOST\_ROWS select count(\*) from STATS\_HOST\_TABLES select count(\*) from STATS\_VM\_DATA select count(\*) from STATS\_VM\_ROWS select count(\*) from STATS\_VM\_TABLES select count(\*) from VPX\_ACCESS select count(\*) from VPX\_ACTION select count(\*) from VPX\_ACTION\_ARGS select count(\*) from VPX\_CONFIG select count(\*) from VPX\_DATASTORE select count(\*) from VPX\_DOMAIN select count(\*) from VPX\_EVENT select count(\*) from VPX\_EVENT\_ARGS select count(\*) from VPX\_EXP\_EQ\_R\_STATE select count(\*) from VPX\_EXP\_EQ\_Y\_STATE select count(\*) from VPX\_EXP\_NE\_R\_STATE select count(\*) from VPX\_EXP\_NE\_Y\_STATE select count(\*) from VPX\_EXPRESSION select count(\*) from VPX\_FIELDDEF select count(\*) from VPX\_GROUP select count(\*) from VPX\_HISTORY select count(\*) from VPX\_HOST select count(\*) from VPX\_HOST\_FIELDS select count(\*) from VPX\_HOST\_RUNTIME select count(\*) from VPX\_LICENSE\_HOSTS select count(\*) from VPX\_LICENSE\_HOSTS\_GSX select count(\*) from VPX\_LICENSE\_MIGRATION select count(\*) from VPX\_LICENSE\_VPXD select count(\*) from VPX\_PENDINGMIG\_DISKS select count(\*) from VPX\_PENDINGMIGRATIONS select count(\*) from VPX\_ROLES select count(\*) from VPX\_SCHEDULE

select count(\*) from VPX\_TEMPLATE select count(\*) from VPX\_TEMPLATE\_DISKS select count(\*) from VPX\_TRIGGER select count(\*) from VPX\_TRIGGER\_CONDITION select count(\*) from VPX\_TRIGGER\_TASK select count(\*) from VPX\_USER\_PROPERTIES select count(\*) from VPX\_VERSION select count(\*) from VPX\_VM select count(\*) from VPX\_VM\_FIFLDS select count(\*) from VPX\_VMGROUP

----- configurations ---- --get stats config select \* from STATS\_CONFIG --vpx\_config select \* from VPX\_CONFIG select \* from VPX\_USER\_PROPERTIES

------check if there is any serious data corruption ---- --host and vm stats dataselect max(COL\_ID) as maxColID, min(COL\_ID) as minColID, max(ROW\_ID) as maxRowID, min(ROW\_ID) as minRowID from STATS\_HOST\_DATA select max(COL\_ID) as maxColID, min(COL\_ID) as minColID, max(ROW\_ID) as maxRowID, min(ROW\_ID) as minRowID from STATS\_VM\_DATA

--host and vm stats rowsselect max(ROW\_ID) as maxRowID, min(ROW\_ID) as minRowID from STATS\_HOST\_ROWS select max(ROW\_ID) as maxRowID, min(ROW\_ID) as minRowID from<br>STATS\_VM\_ROWS

--host and vm stats tables current column

select max(CURRENT\_COLUMN) as maxCurColID, min(CURRENT\_COLUMN) as minCurColIDfrom STATS\_HOST\_TABLES

select max(CURRENT\_COLUMN) as maxCurColID, min(CURRENT\_COLUMN) as minCurColIDfrom STATS\_VM\_TABLES